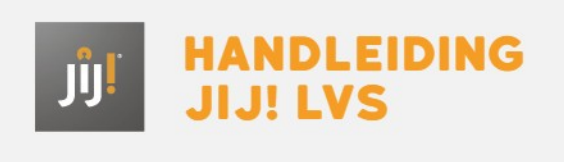

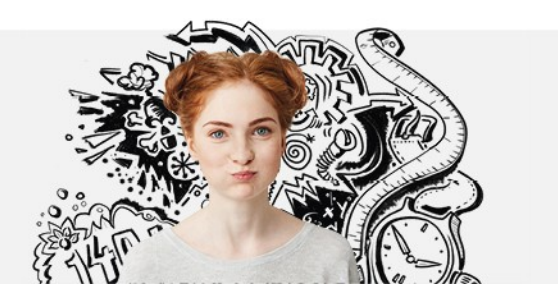

## EEN MEDEWERKER TOEVOEGEN

Bij het invoeren van een medewerker in het JIJ! LVS is het belangrijk om je af te vragen welke rechten de medewerker nodig heeft. Op basis daarvan kun je bepalen welke rol moet worden toegekend. Je kunt als instellingsbeheerder, afdelingsbeheerder of coördinator nieuwe gebruikers toevoegen met een gebruikersrol lager dan die van jezelf. Kijk voor een overzicht van de rechten per gebruiksrol bij **[Gebruikersrollen](http://handleiding.toets.nl/gebruikersrollen-in-het-toetsplatform-jij-780) in het JIJ! LVS**. Met onderstaand stappenplan kun je een nieuwe medewerker toegang geven tot het platform.

## Stap 1

Navigeer naar het tabblad 'Gebruikers' in het JIJ! LVS. Klik op 'Gebruikers toevoegen'.

**Gebruikers toevoegen** 

Stap 2 Klik op 'Medewerker(s)'.

Medewerker(s)

## Stap 3

Vul de velden in het venster in. Voor het aanmaken van een nieuwe gebruiker moeten alle velden ingevuld worden. In het veld 'Afdeling(en)' kunnen meerdere afdelingen geselecteerd worden. Klik vervolgens op 'Nog een gebruiker toevoegen' als je nog meer gebruikers wilt toevoegen, of op 'Voeg medewerkers toe' om de ingevoerde gebruikers op te slaan.

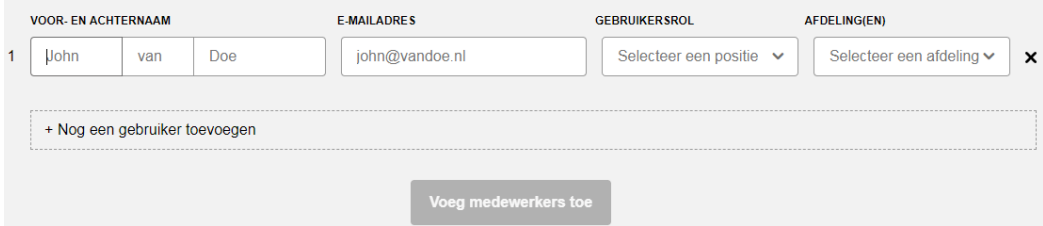

Nadat je de nieuwe gebruiker hebt aangemaakt, ontvangt de betreffende gebruiker een activatiemail op het ingevoerde emailadres. Na het activeren van zijn account kan de gebruiker inloggen met zijn gebruikersnaam en gekozen wachtwoord.